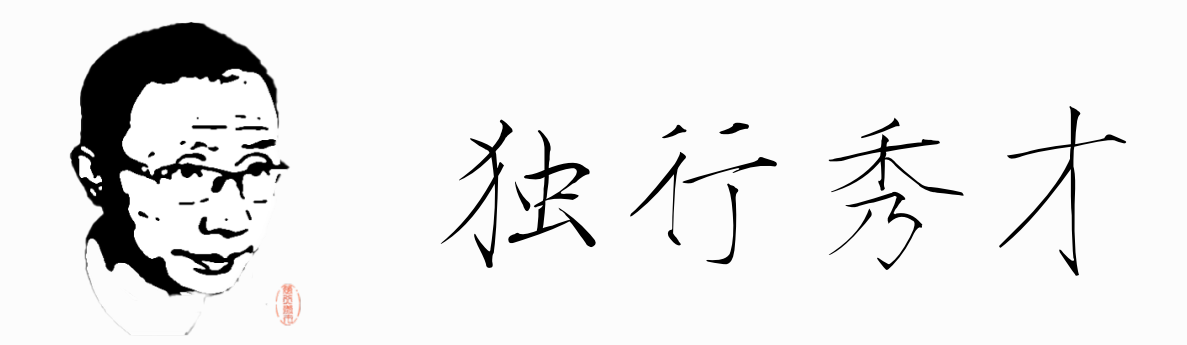

## **【独⾏秀才】macOS Big Sur 11.0(20A4299v)原版镜像**

## 说明

- 本镜像采用Apple App Store下载的官方原版app制作。黑果目前尚无可用引导!
- <del>OpenCore-0.6.0 引导, 机型设置为iMac 19.1, 适合大多数主板/笔记本安装, 个别主板/笔记</del> 本微调适合自己主板的机型或SSDT即可。
- 有<del>集显的CPU,安装的时候,建议在BIOS里面关闭集显,安装完成后,后期完善的时候,开启集</del> 显<del>(注意BIOS里面是开启,不要设置为自动)。无独显的机器,仅设置 AAPL, ig-platform-</del> id 项, 如: 07009B3E 。其他集显项, 待安装完成后, 完善。
- <del>驱动里面,AppleALC.kext、Lilu.kext、WhateverGreen.kext</del> 均为最新版。
- 默认CFG Lock已经解锁 (0x00), 如果未解锁, 请参照OpenCore黑苹果引导配置说明第六版 里面勾选相应的选项。
- 添加了[SSDT-PMC](https://shuiyunxc.gitee.io/2020/03/10/instru/index/SSDT-PMC.aml.zip), 模拟了原生nvram, 所以非原生nvram的选项未勾选。
- <del>默认设置开启了启动声音。</del>
- 此镜像独行秀才亲自测试, 可以用于升级安装/全新安装。顺利进到系统。
- 镜像发布站点: 独行秀才的老窝/CDSDN独行秀才的Blog

## 相关截图

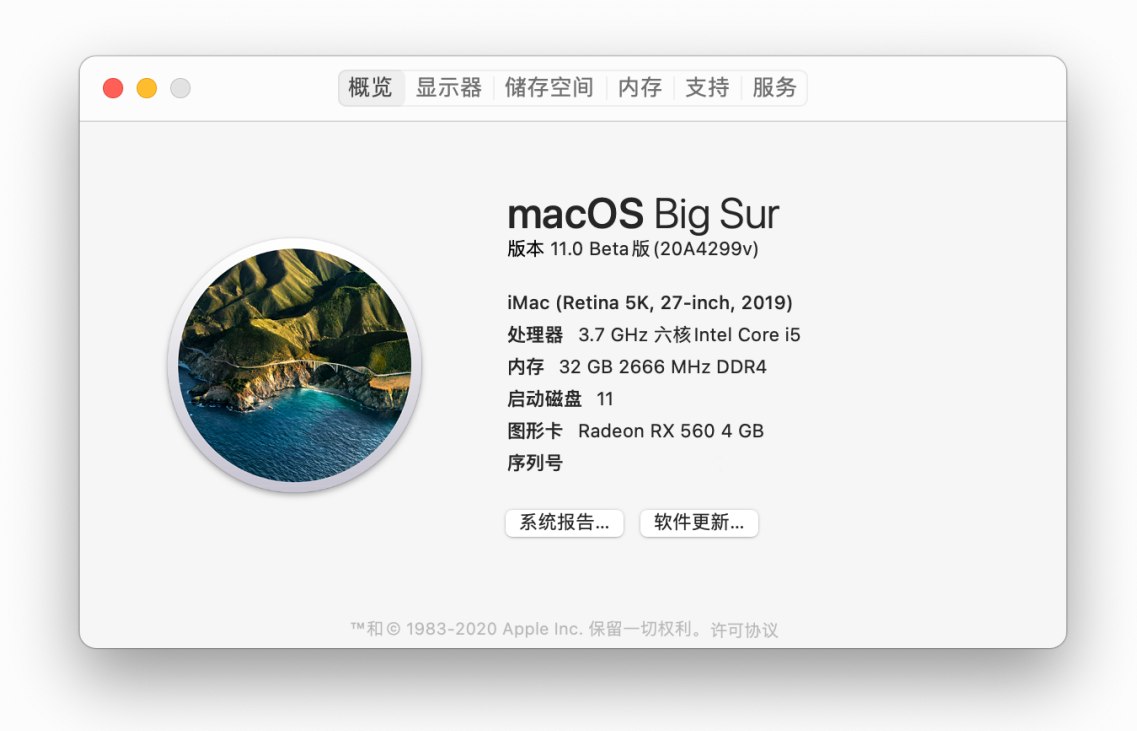

## 下载地址

百度云:[https://pan.baidu.com/s/1vsu\\_JTnjSzaeNEtZV6pekw](https://pan.baidu.com/s/1vsu_JTnjSzaeNEtZV6pekw) 密码: atjg

天翼云: https://cloud.189.cn/t/eeiyie2lBnei (访问码: mwn5)

mega.nz:

下载完成后请校验MD5、SHA1与SHA256,确认一致,否则重新下载!

- MD5: b39d2bf93c479b1b56a01f31d2c3d75e
- SHA1:28eabaaa7aa09cfae34fd2ebb8db68a62cdee925

SHA256:882a8fffb345b65615e81cef8509ea34de6cbb0cec243cbe7aae4ab8b5fb8456

- 终端输入: openssl md5 拖入镜像
- 终端输入: openssl sha1 拖入镜像
- 终端输入: openssl dgst -sha256 拖入镜像

Windows下的验证请⾃⾏搜索

重要声明:独行秀才拥有此篇文字与图片所有版权,严禁用于任何商业用 途,否则将追究法律责任! 不建议在远景论坛转载, 大概率会被远景封 号, 谢谢合作!!

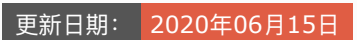

您的支持将鼓励我继续创作!

打赏

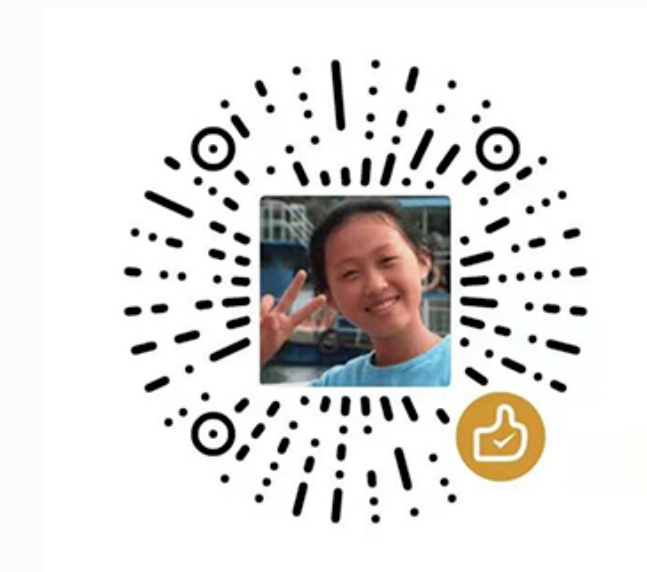

微信支付 おおおおおおおおおおおおおおお さんだい あいちょう 支付宝

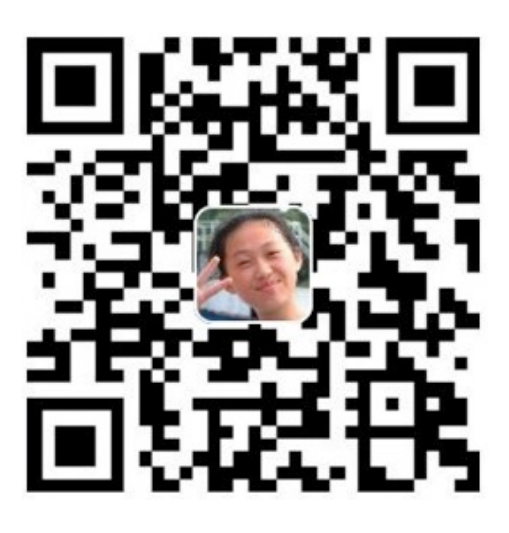

独行秀才(\*国红)